## **Технология**

## **ТЕХНОЛОГИЯ ОРГАНИЗАЦИИ ТЕСТИРОВАНИЯ С ПОМОЩЬЮ КОМПЬЮТЕРНОЙ ПРОГРАММЫ «АРМ ТЕСТИРОВАНИЕ»**

## **Сергей Субачев,**

Уральский институт государственной противопожарной службы, г. Екатеринбург, sergey-subachev@yandex.ru **Ержан Батешов,** Академия финансовой полиции, Республика Казахстан, г. Астана, 5276989@mail.ru

**В настоящей статье предлагается компьютерная программа, с помощью которой преподаватели могут сортировать тестовые задания на множество вариантов с ключами правильных ответов и организовать тестирование на бумажных носителях.**

Ключевые слова: АРМ Тест программа, тестирование на бумажных носителях, индивидуальные задания, разбивка тест-заданий на варианты, коды правильных ответов.

Оптимизация труда учителя является одним из основных признаков технологичности учебного процесса. В настоящей статье показывается, как с помощью разработанной нами компьютерной про-

**4' 2010 83**

граммы можно, лишь однажды набрав тестовые задания в программе Microsoft Word, многократно сортировать их за короткий промежуток времени на произвольное количество вариантов и организовывать тестирование на бумажных носителях.

Скачать установочные файлы тест программы АРМ Тестирование на ваш компьютер можно с сайта http://www.subachev.newmail.ru

Далее два раза щелкнете левой кнопкой мыши на установоч-

TestProgram4Setup ном файле APM Тестирование 4.6 Install... , ПОСЛЕ ЧЕГО ПОЯВИТСЯ

следующее диалоговое окно.

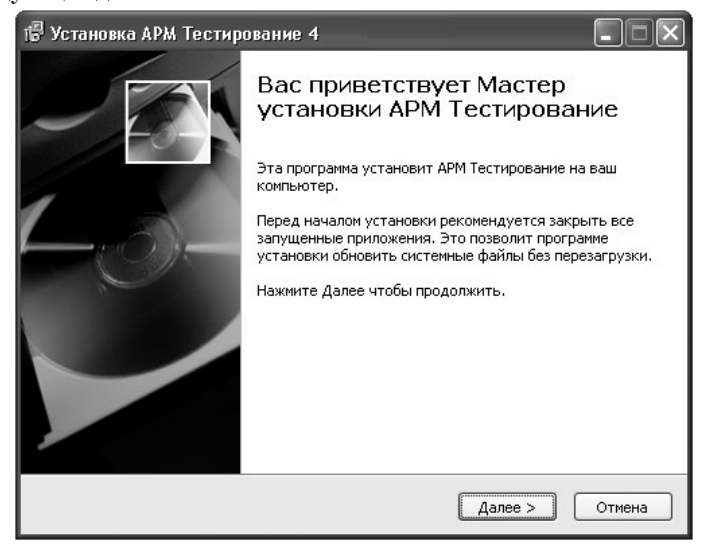

Далее > Ознакомившись с её содержанием, нажмите кнопку и тестовая программа будет установлена на вашем компьютере.

Текст тестовых заданий набирается в текстовом редакторе Microsoft Word (версии 2000 и выше) и может содержать формулы, рисунки, графики и любые другие объекты, поддерживаемые форматом HTML.

Количество заданий и вариантов ответов на них не ограничено.

Для каждого тестируемого программа выбирает задания случайным образом в количестве, указанном в параметре «Выбирать задания:». Это количество указывается в скобках и показывает необходимое количество заданий в одном варианте. Например, «Выбирать задания: (1=10)» указывает программе, что в одном варианте должно быть 10 тестовых заданий. Если этот параметр не указан, то в вариант будут включаться все задания.

Задания должны быть размещены между маркерами «Начало теста» и «Конец теста».

Текст каждого задания должен начинаться с новой строки вопросительным знаком и числом 1 (например ?1).

Варианты ответа также печатаются с новой строки и начинаются знаком «\*» (звёздочка).

Правильный вариант ответа следует писать первым (во время компоновки тестовых заданий варианты ответов перемешаются).

В качестве примера, покажем, как нужно набирать тестовые задания для программы АРМ Тестирование при контроле знаний по теме: «Силы в природе».

Выбирать заданий: (1=10).

Начало теста

?1. ПРЕСС СИЛЬНО СЖАЛ ДЕТАЛЬ. ПО ЭТОЙ ПРИЧИ-НЕ В НЕЙ ВОЗНИКЛА СИЛА

- \* упругости
- \* тяжести
- \* Архимеда
- \* трения

?1. НА НАКЛОННОЙ ДОСКЕ ЛЕЖИТ КНИГА. ОНА НЕ «СЪЕЗЖАЕТ», ТАК КАК ЕЁ УДЕРЖИВАЕТ СИЛА

\* трения

- \* упругости
- \* тяжести
- \* Архимеда
- И т.д.

Для запуска программы тестирования два раза щёлкните левой APM Тестирование 4

Ярлык кнопкой мыши на значке , после чего на кнопкой мыши на значке  $\sum_{n=1}^{\infty}$  2 кв , после чего на экране монитора Вашего компьютера появится следующее диалоговое окно. При этом программа затребует активизацию, но разбивку тестовых заданий на несколько вариантов можно делать без удовлетворения данного требования.

 $4'$  2010

85

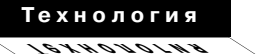

**измерения**

**ПЕД**

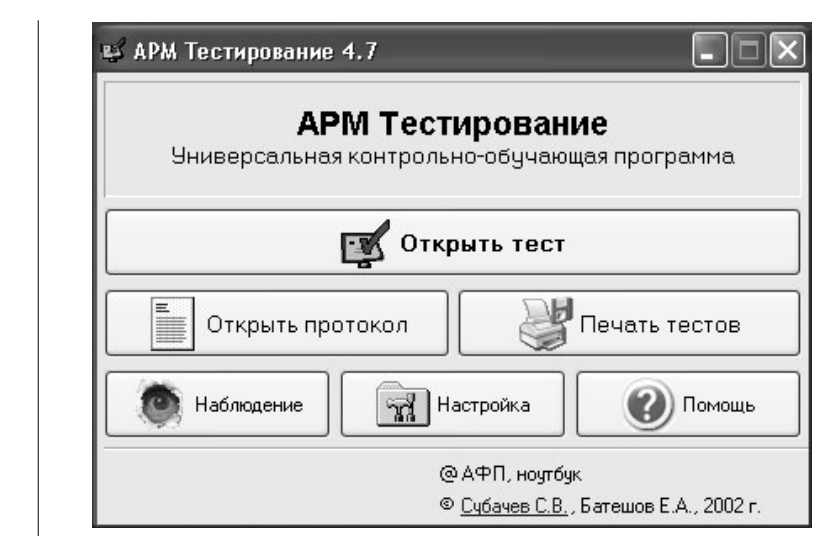

Для того чтобы провести тестирование «вручную», т.е. распечатать необходимое количество различных вариантов тестов с заданным количеством заданий и организовать письменное тестиро-

**THE THE TECTOR** вание надо всего лишь нажать кнопку вышеуказанного окна программы и в открывшемся новом окне указать путь на документ с набранными вами тестовыми заданиями.

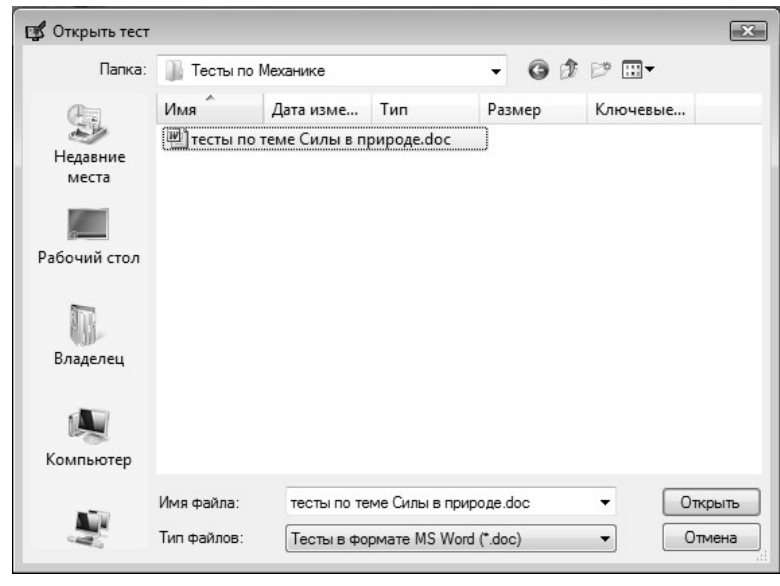

**86 4' 2010**

 $\mathbb{P}I_{-4\_2010.qxd}$  04.02.2011 23:55 Page 87

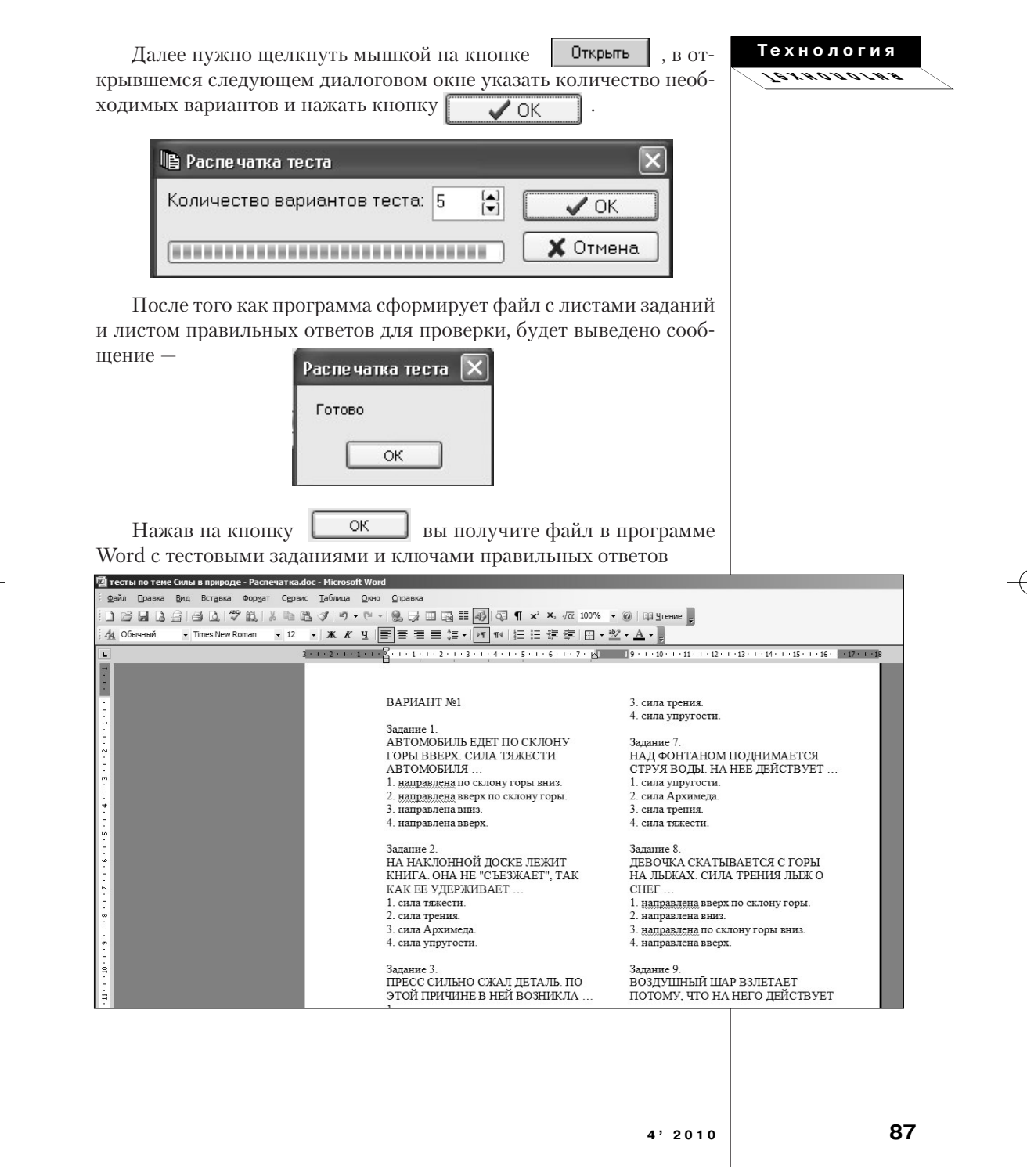

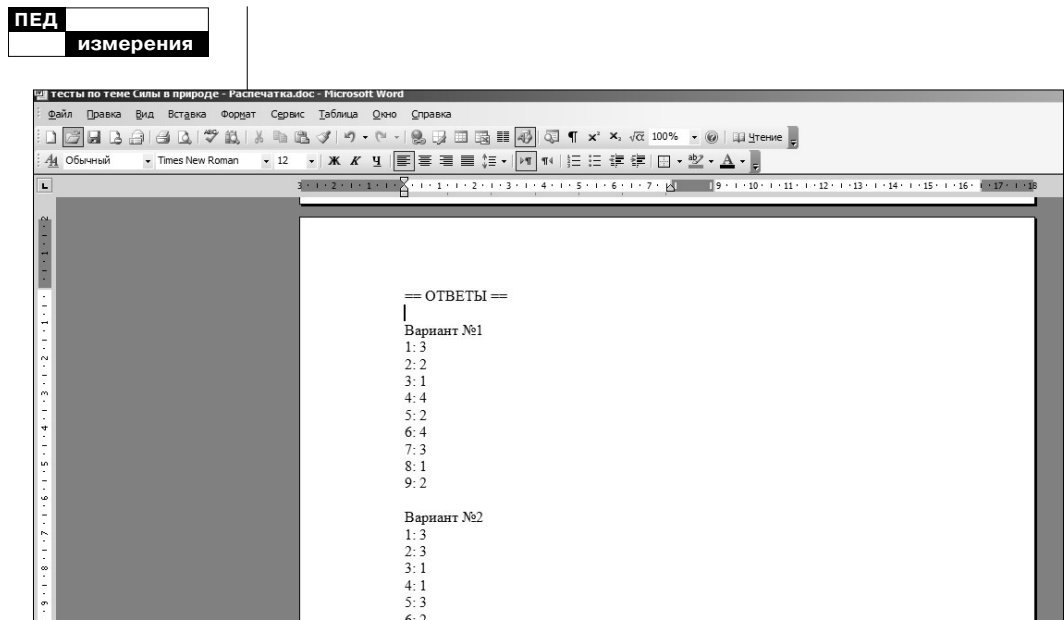

Количество вариантов тестов рекомендуется задавать равным количеству учеников в классе и/или студентов в группах. Если в группах 20 студентов, то следует задать количество вариантов теста равным не менее двадцати. Если учесть, что некоторые студенты, после получения неудовлетворительной отметки, будут пересдавать тестирование, то тестовых вариантов должно быть больше общего количества студентов, например, 25. Тогда у каждого студента всегда будет свой индивидуальный вариант тестовых заданий.

При этом хочется отметить, что если даже в базе тестовых заданий будет небольшое количество заданий, и в разных вариантах будут иногда попадаться одинаковые задания — всё равно правильные варианты ответов в них будут перемешаны. Например, в одном и том же задании правильный ответ будет находиться в «А» варианте, а у другого студента в «С» варианте. Так как программа перемешивает не только задания, но и варианты ответов. Теперь, если студентам попались одинаковые задания, они не смогут друг другу просто подсказать, указав букву варианта правильного ответа.

PI\_4\_2010.qxd 04.02.2011 23:55 Page 89

Благодаря вышеназванной функции | Печать тестов

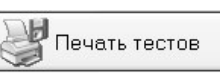

**Технология Технология**

преподаватель значительно экономит время. Ему не нужно перерабатывать многократно тестовые задания, чтобы разбить их по вариантам и выписывать коды правильных ответов. Компьютер всё это сделает за несколько секунд. Только, конечно, проверять ответы нужно будет уже вручную.

Тестовую программу АРМ тестирование можно использовать и для компьютерного контроля качества знаний. Более подробную информацию обо всех преимуществах данной компьютерной про

граммы вы можете узнать, нажав на кнопку главного окна программы.

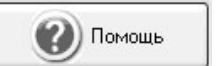